## **System Unit**

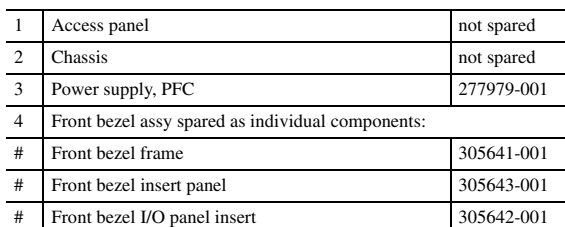

*# See Miscellaneous Parts for detailed illustrations*

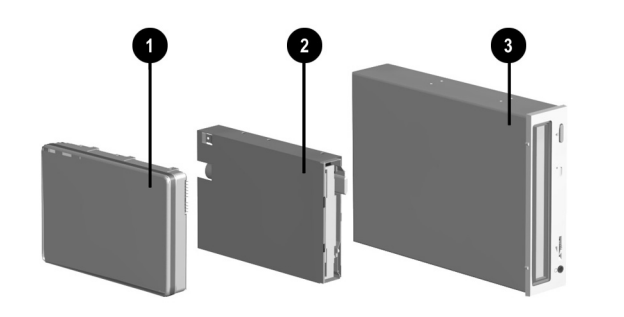

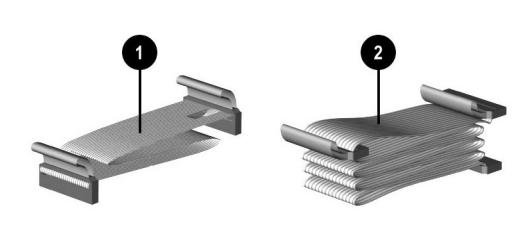

#### **Mass Storage Devices**

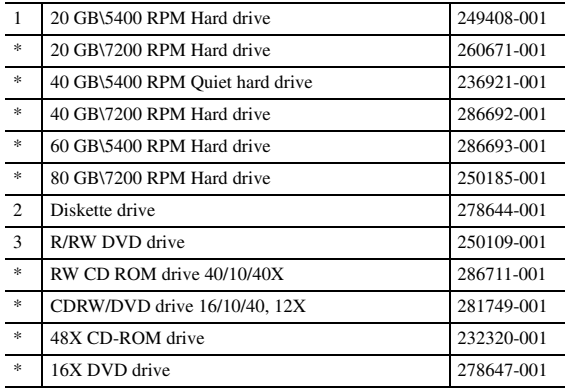

*\* Not shown*

## **Cables**

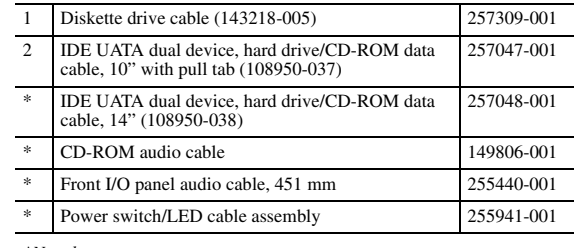

*\*Not shown*

## **Keyboards (not illustrated)**

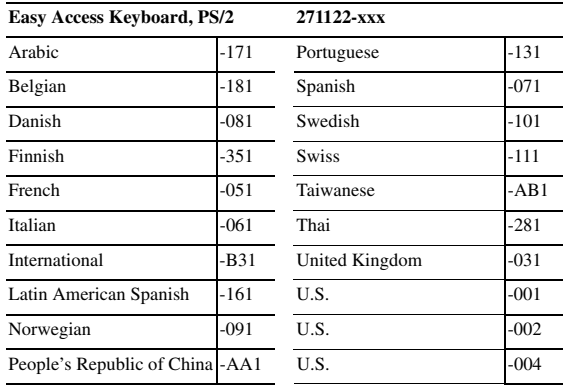

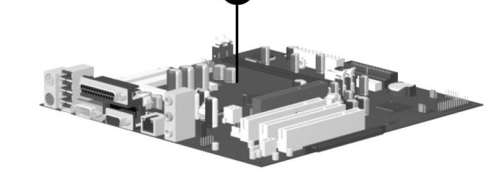

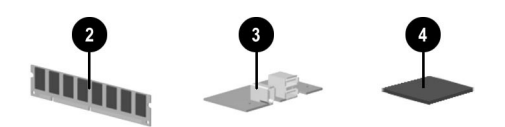

#### **Standard and Optional Boards**

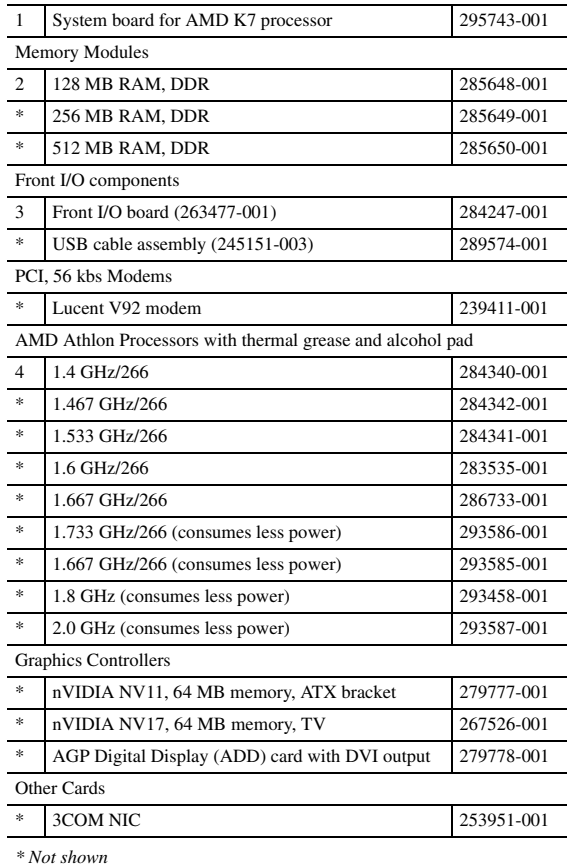

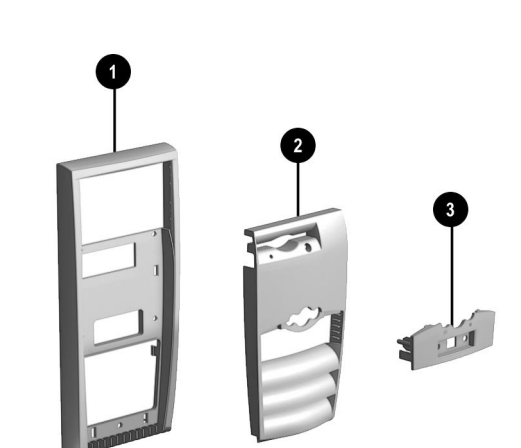

#### **Miscellaneous Parts**

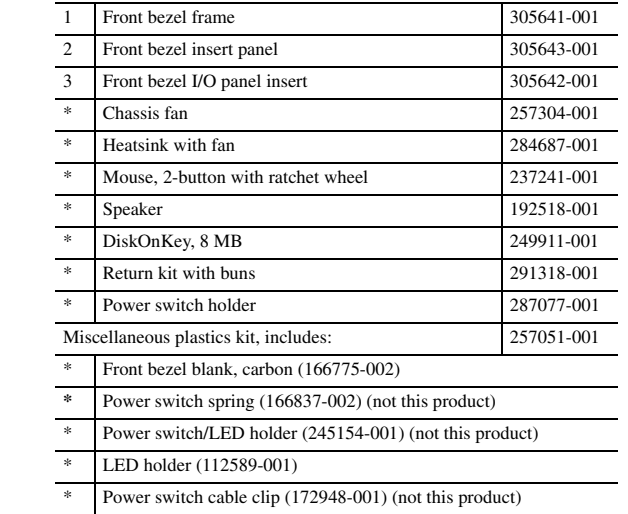

*\*Not shown*

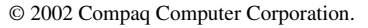

Compaq and the Compaq logo are trademarks of Compaq Information Technologies Group, L.P.

All other product names mentioned herein may be trademarks of their respective companies.

Compaq shall not be liable for technical or editorial errors or omissions contained herein. The information in this document is provided "as is" without warranty of any kind and is subject to change without notice. The warranties for Compaq products are set forth in the express limited warranty statements accompanying such products. **Nothing herein should be construed as constituting an additional warranty.**

August 2002

Document Part Number 295049-001

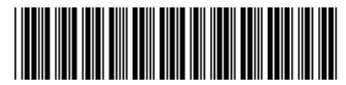

Spare Part Number 305583-001

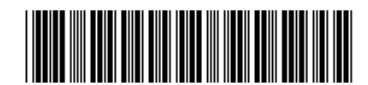

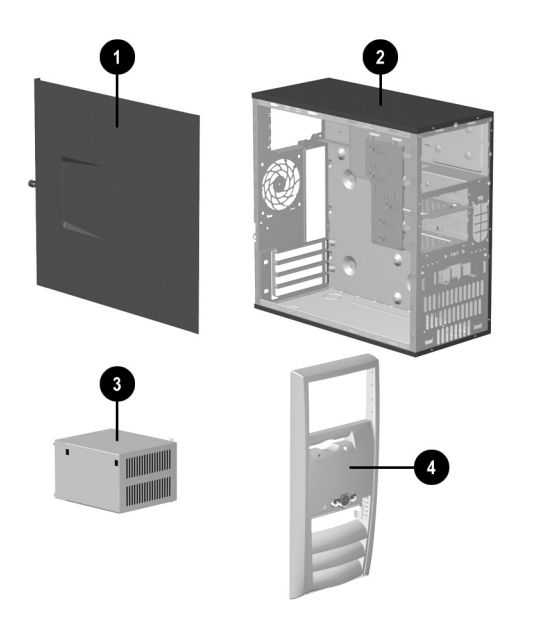

# Compaq D315 Business PC

Illustrated Parts Map

Microtower Chassis, AMD Processor

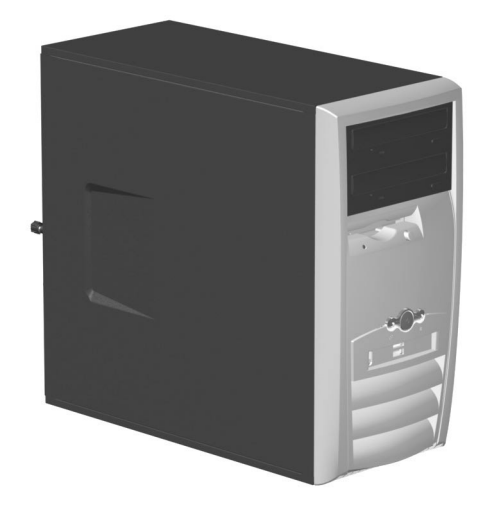

**COMPAQ** 

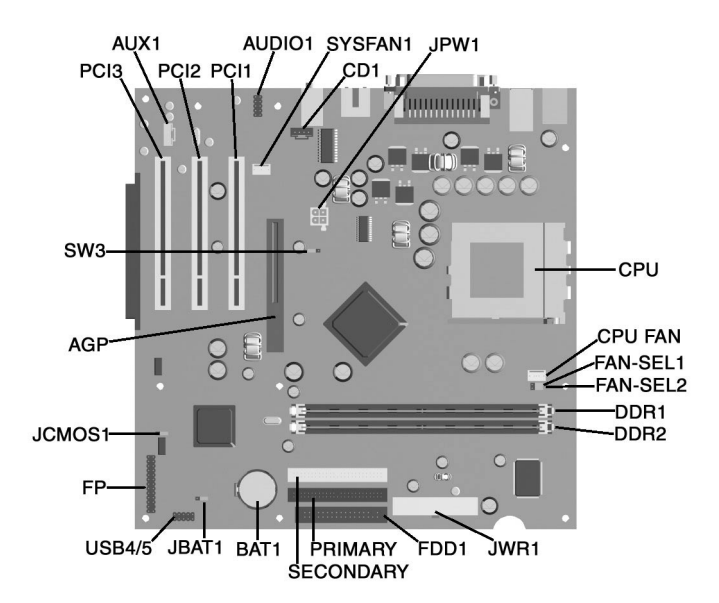

#### **System Board Connectors and Jumpers**

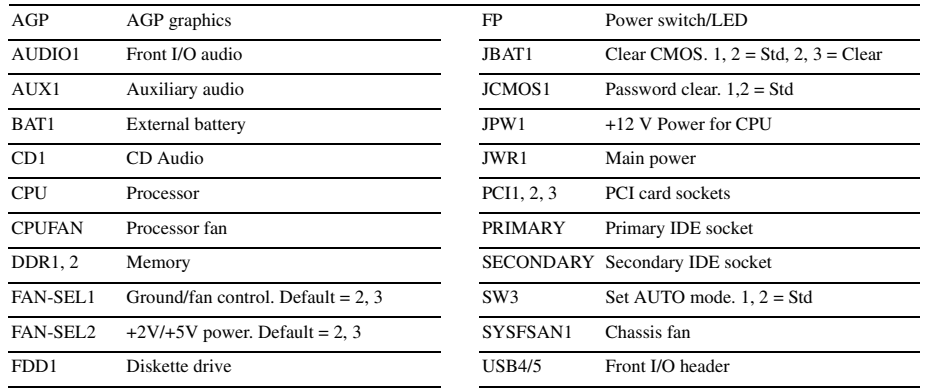

## **Interrupts**

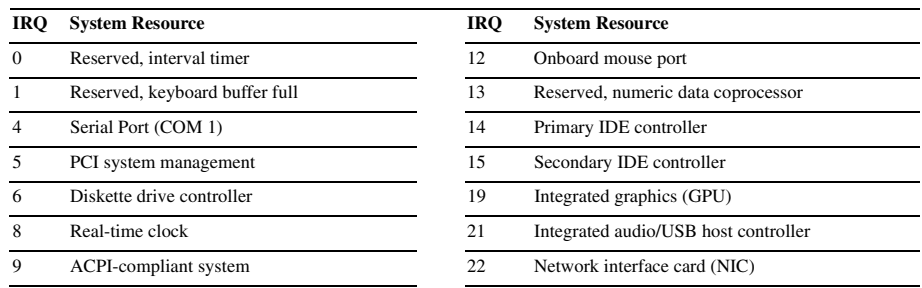

## **Clearing CMOS**

- 1. Turn off the computer and any external devices, then disconnect the power cord from the power outlet.
- 2. Remove the access panel.
- 3. Locate the header labeled JBAT1. Move the jumper from pins 1 & 2 to pins 2 & 3.
- 4. Remove the jumper from JBAT1 pins 2 & 3 and place it on pins 1 & 2 (safe position).
- 5. Replace the access panel.
- 6. Connect the power cord to the power outlet.
- 7. Turn on the computer, allow it to start, and then turn the power off.

NOTE: Clearing CMOS clears all passwords.

#### **Setting the Setup and Power-On Passwords**

1. Turn off the computer and any external devices, then disconnect the power cord from the power outlet.

- 2. Remove the access panel.
- 3. Locate the header labeled JCMOS1.
- 4. Move the jumper from pins 1 & 2 to pins 2 & 3.
- 5. Replace the access panel.
- 6. Connect the power cord to the power outlet. Turn on the system and allow it to start.

NOTE: Placing the jumper on pins 2 & 3 clears the current passwords and disables the password features.

- 7. To re-enable the password features, repeat steps 1-3, then replace the jumper on pins 1 & 2 (safe position).
- 8. Repeat steps 5-6, then establish new passwords.

NOTE: All passwords will be cleared.

## **Diagnostic LEDs**

 $\overline{\phantom{0}}$ 

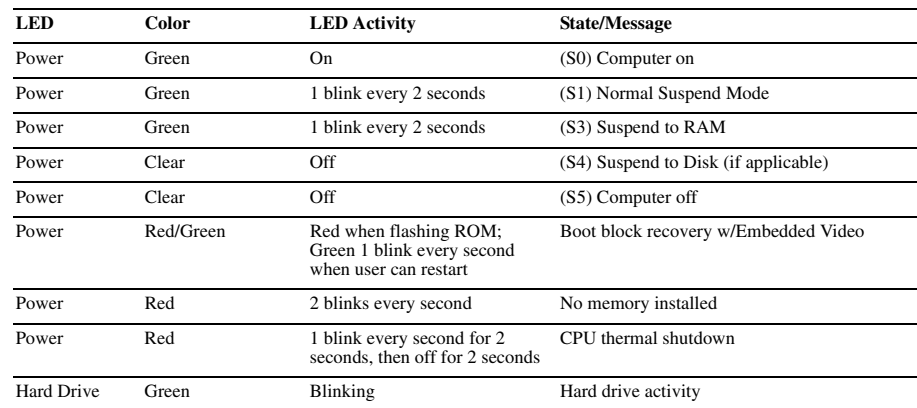